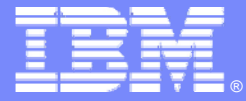

**IBM Software Group** 

# **CICS Performance Analyzer for z/OS**

# *What's New in CICS PA plug-in V3.2.1?*

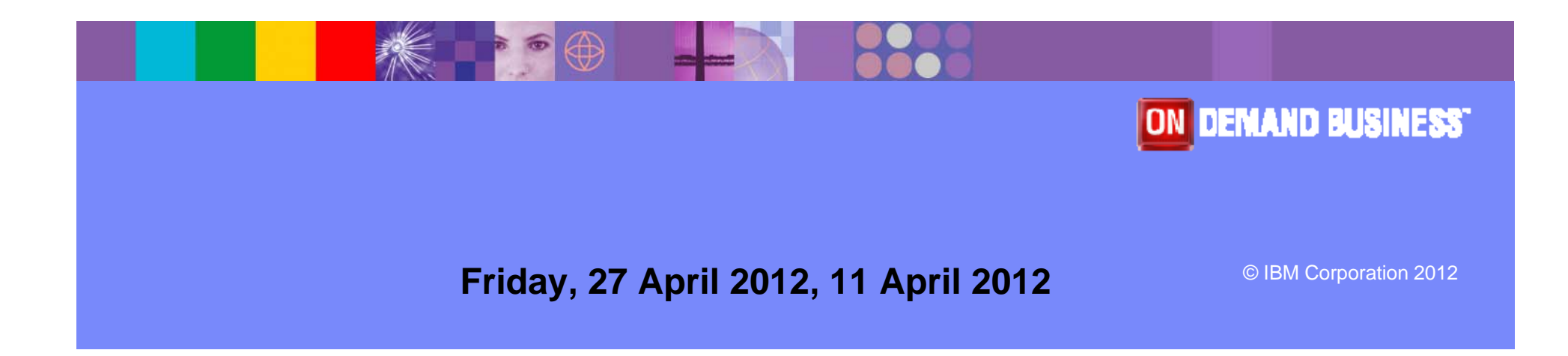

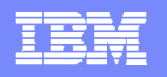

#### **Acknowledgements**

- **The following terms are trademarks or registered trademarks of the International Business Machines Corporation in the United States and/or other countries:**
	- ▶ CICS, CICS Explorer, CICSPlex SM, DB2, QMF, MQSeries, WebSphere
	- ▶ IBM, SupportPac, OS/390, z/OS, zSeries, RMF
	- ▶ Tivoli, Tivoli Enterprise, OMEGAMON
- **For a list of IBM trademarks see: http://www.ibm.com/legal/copytrade.shtml**
- **Microsoft, Windows, and the Windows logo are trademarks of Microsoft Corporation in the United States, other countries, or both.**
- **Java and all Java-based trademarks and logos are trademarks or registered trademarks of Sun Microsystems, Inc. in the United States and/or other countries.**
- **Natural is a registered trademark of Software AG, Inc. in the United States and/or other countries**
- **Other company, product, service names, and logos may be trademarks or service marks of others.**

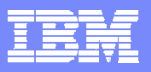

#### **CICS PA plug-in 3.2.1 Highlights**

New capabilities in the CICS PA plug-in

Customisable sheet view

Improved navigation to key reports and alerts for CICS transactions **-CICS system** 

Suspend time reporting

Improved messages for connection errors

- $\blacksquare$ Available for download June 1 2012
- $\overline{\phantom{a}}$ Requires CICS Explorer V1.1.1

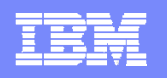

## Customisable sheet view

- $\mathbb{Z}$  Data Filters
	- $\mathbb{Z}$  Can filter data by any column in the table **& Can include multiple columns criteria**
	- $\mathbb{Z}$  Column name content assist provides help with complex names of performance metrics
	- $\mathbb{Z}$ Decorators provide status of filter syntax
- $\mathbb{Z}$  Custom layout
	- %Sample layouts provided
	- **SS**  Can create own layouts to include data filter
		- & User can choose to run the filter command or modify before submission
	- $\mathbb{Z}$  Column selections and layout can be saved within users workspace
- $\mathbb{Z}$  Server side sort
	- $\mathbb{Z}$ Source DB2 data is sorted rather than client result set
	- **eg** User no longer has to download complete result set

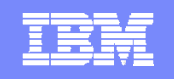

- **SOP**  Rationalisation of menu options for Performance Summary data
	- %Applid
	- $\mathbb{Z}$ **Transaction**
	- $\mathscr{B}$ Date/Time intervals
- $\mathbb{Z}$  Only report selections valid for the current context are provided
	- **SA**  User can quickly run reports for appropriate transactions and data/time intervals
- $\mathbb{Z}$  When reports are run from the sheet view, user can select the next or previous record using the arrow keys
	- $\mathbb{Z}$ The report gets automatically updated for the selected record
	- $\mathbb{Z}$ Works in conjunction with Performance Detail view (pie charts)
- **SOP** Existing statistics alerts provide details of health of CICS system

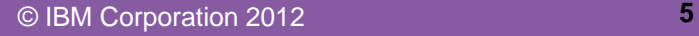

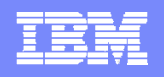

# Suspend time reporting

- $\mathbb{Z}$  Wait (suspend) time metric have always been available in the PA plug-in Performance Summary data
- $\mathbb{Z}$  This enhancement provides charts and visualisation for these complex metrics
- $\mathbb{Z}$  Helps to quickly identify transactions with long suspend times and understand key components of the wait time

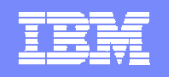

### Improved messages for connection errors

- $\mathbb{Z}$  When customers have exported CICS PA HDB data into DB2 tables for use with the CICS PA plug-in
	- $\mathbb{Z}$ Performance Summary Data
	- $\mathbb{Z}$ Statistics data
	- $\mathbb{Z}$ Statistics Alerts
- $\mathbb{Z}$ Next step is to build the Manifest (lookup) table
- $\mathbb{Z}$  Once these steps are completed and the required connection details are provided in the CICS Explorer
	- $\mathbb{Z}$  The error messages for DB2 access to these table have not been easily available during connection from the PA plug-in
- $\mathbb{Z}$  Many of the DB2 access error messages will now be exposed so that customers can quickly identify reasons for not seeing any data in the plug-in

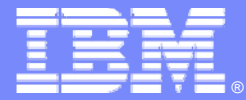

IBM Software Group

## **CICS PA plug-in V3.2.1** *Screenshots*

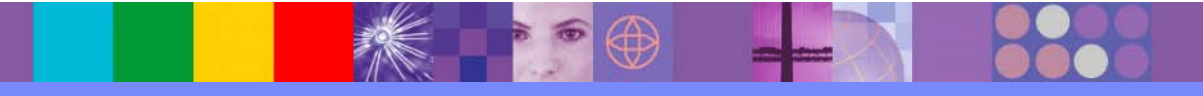

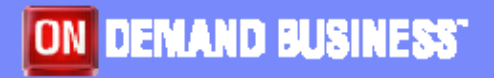

© IBM Corporation 2012

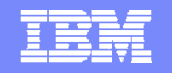

## Customisation options on Sheet view - columns

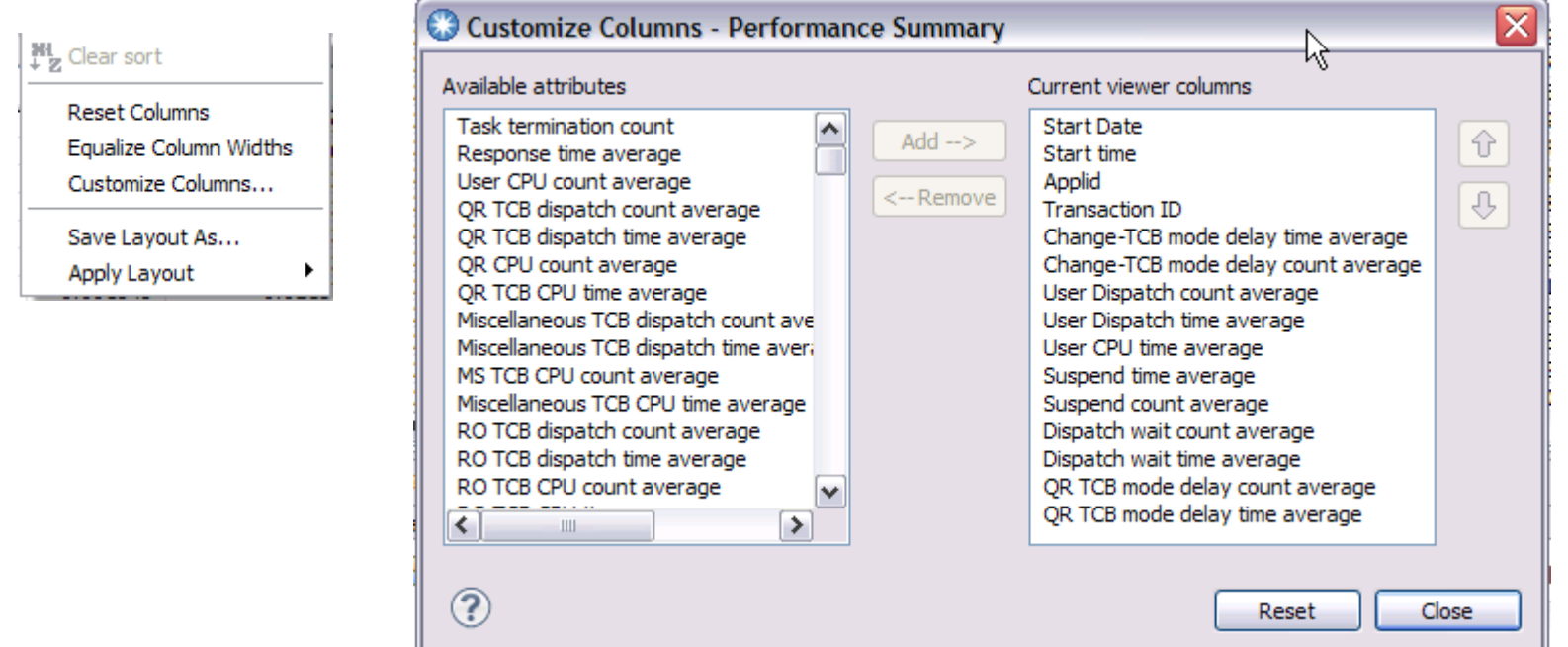

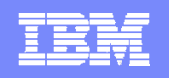

# Customisation options on Sheet view - layouts

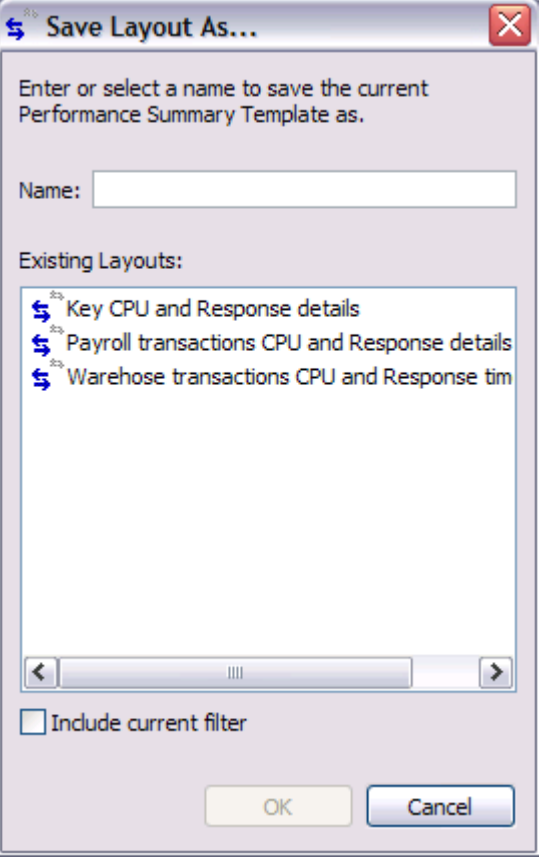

# Save Layout<br>
Apply saved or supplied layout

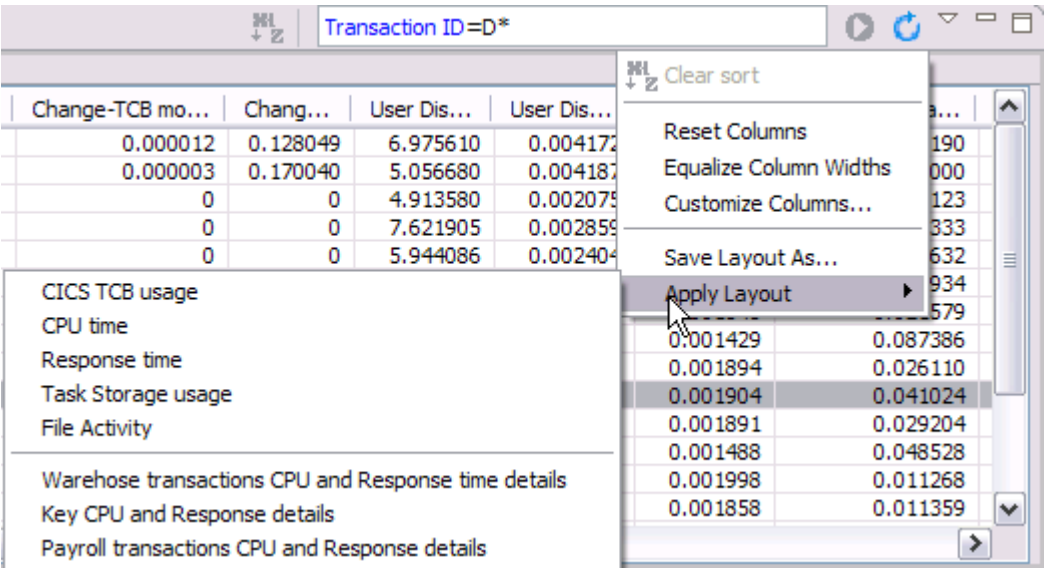

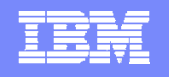

#### Customisation options on Sheet view – data filters

Data filters with content assist – CTRL + SPACE to invoke list of columns

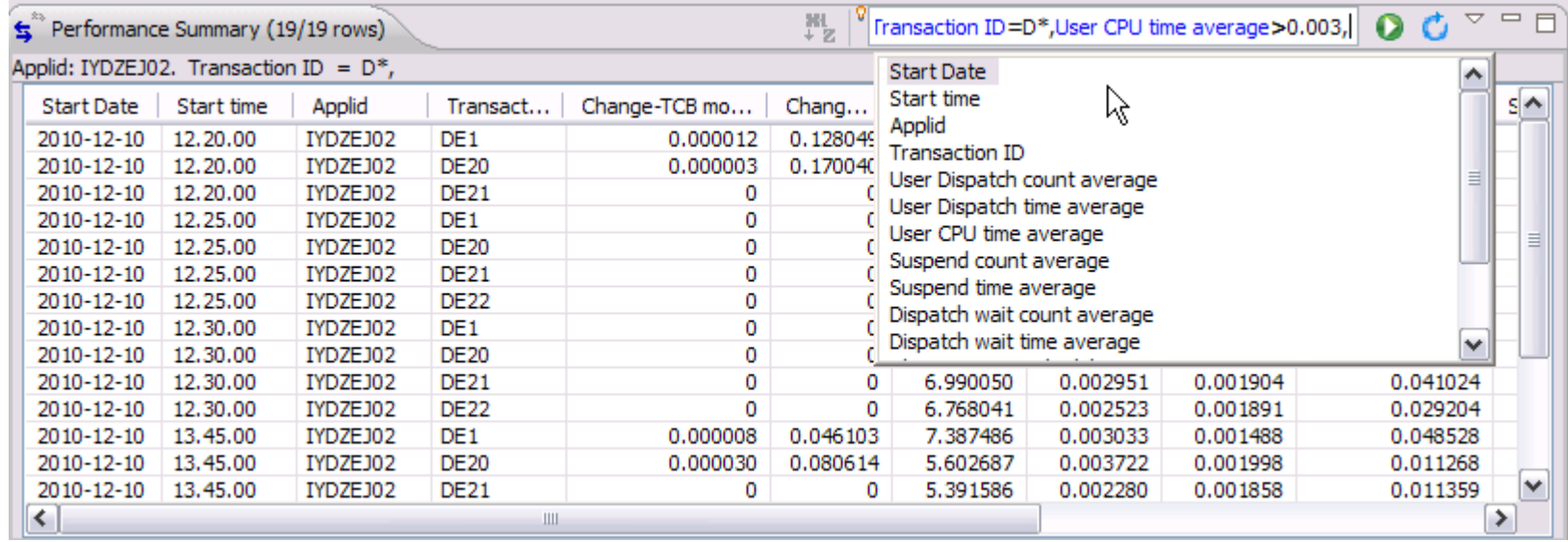

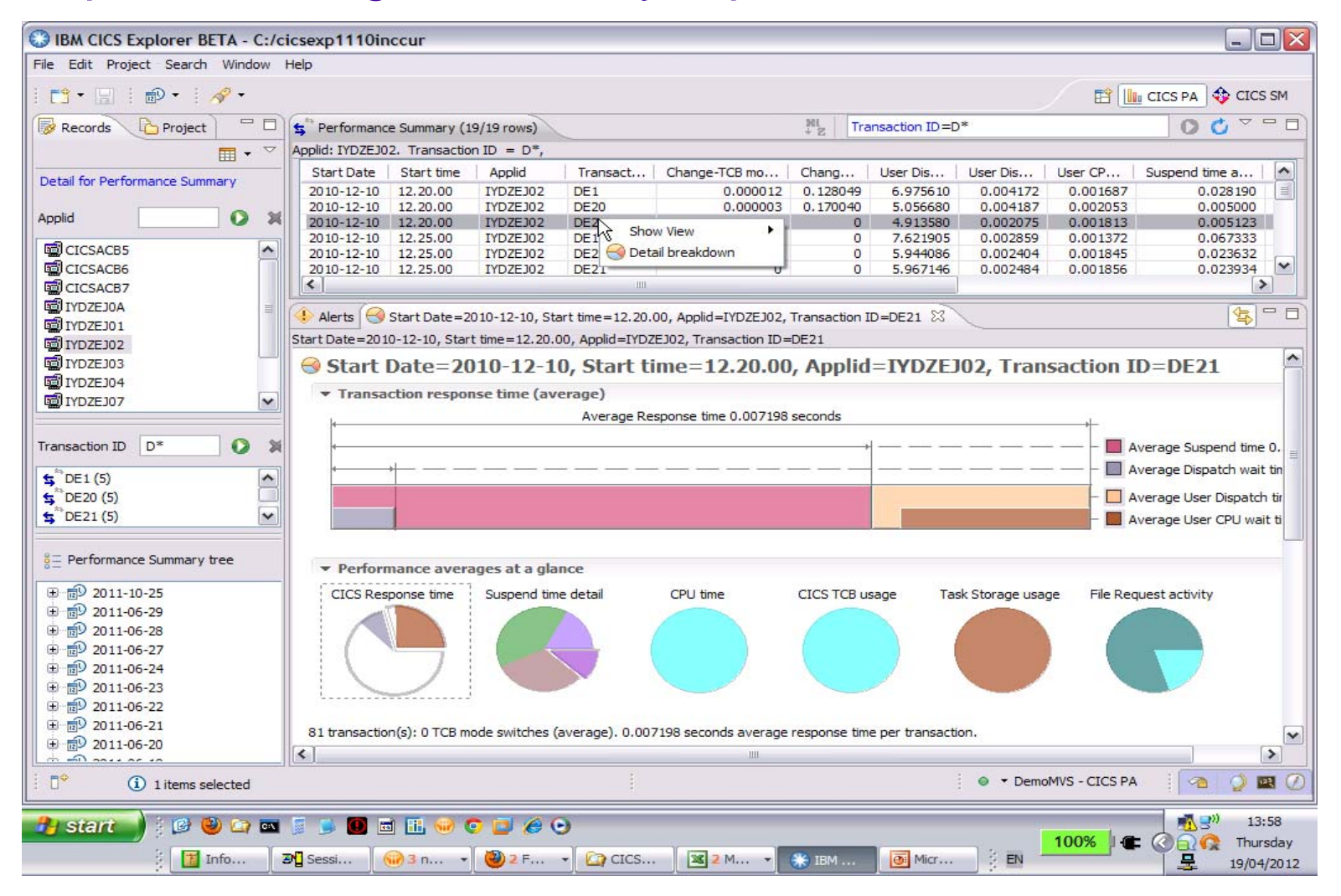

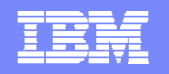

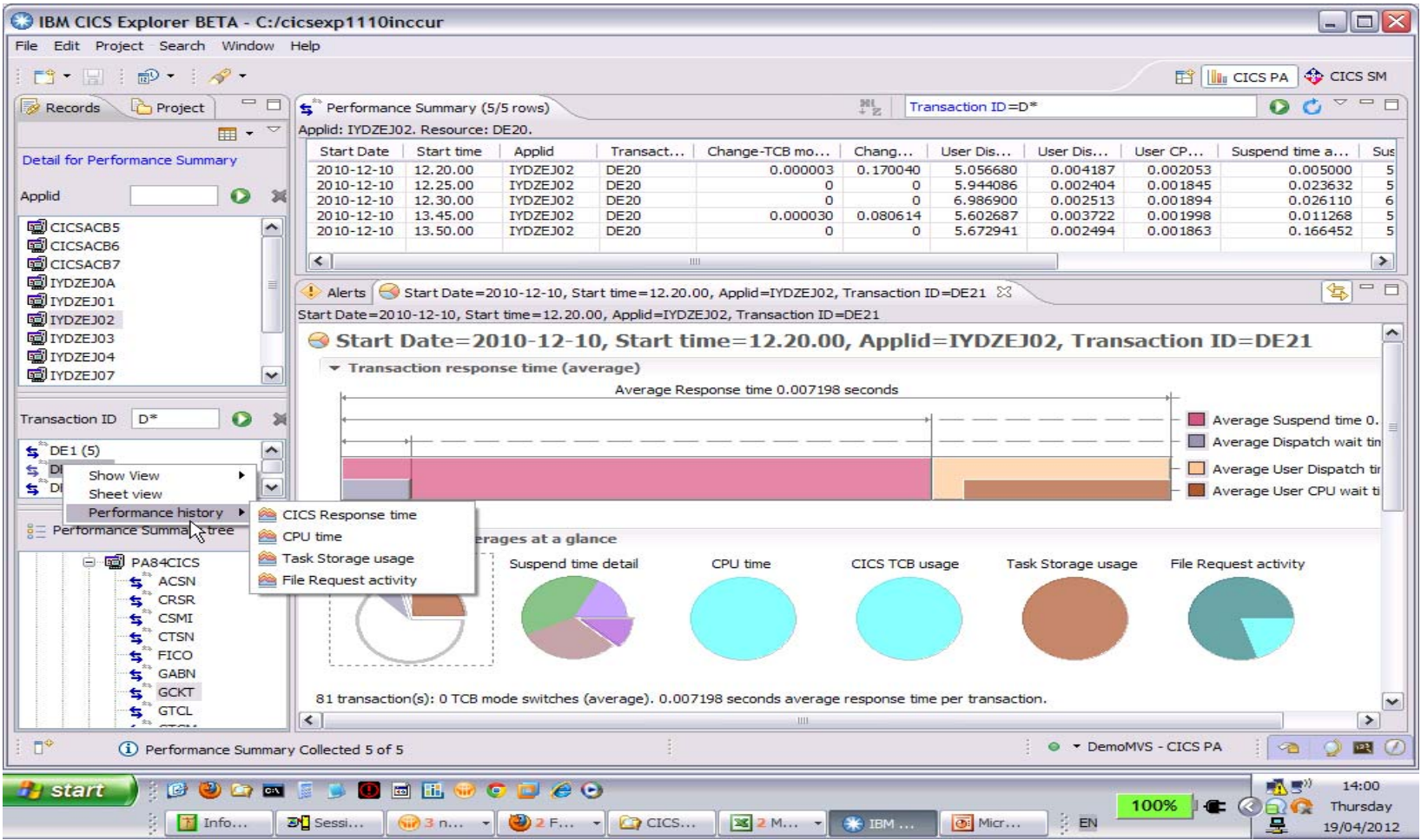

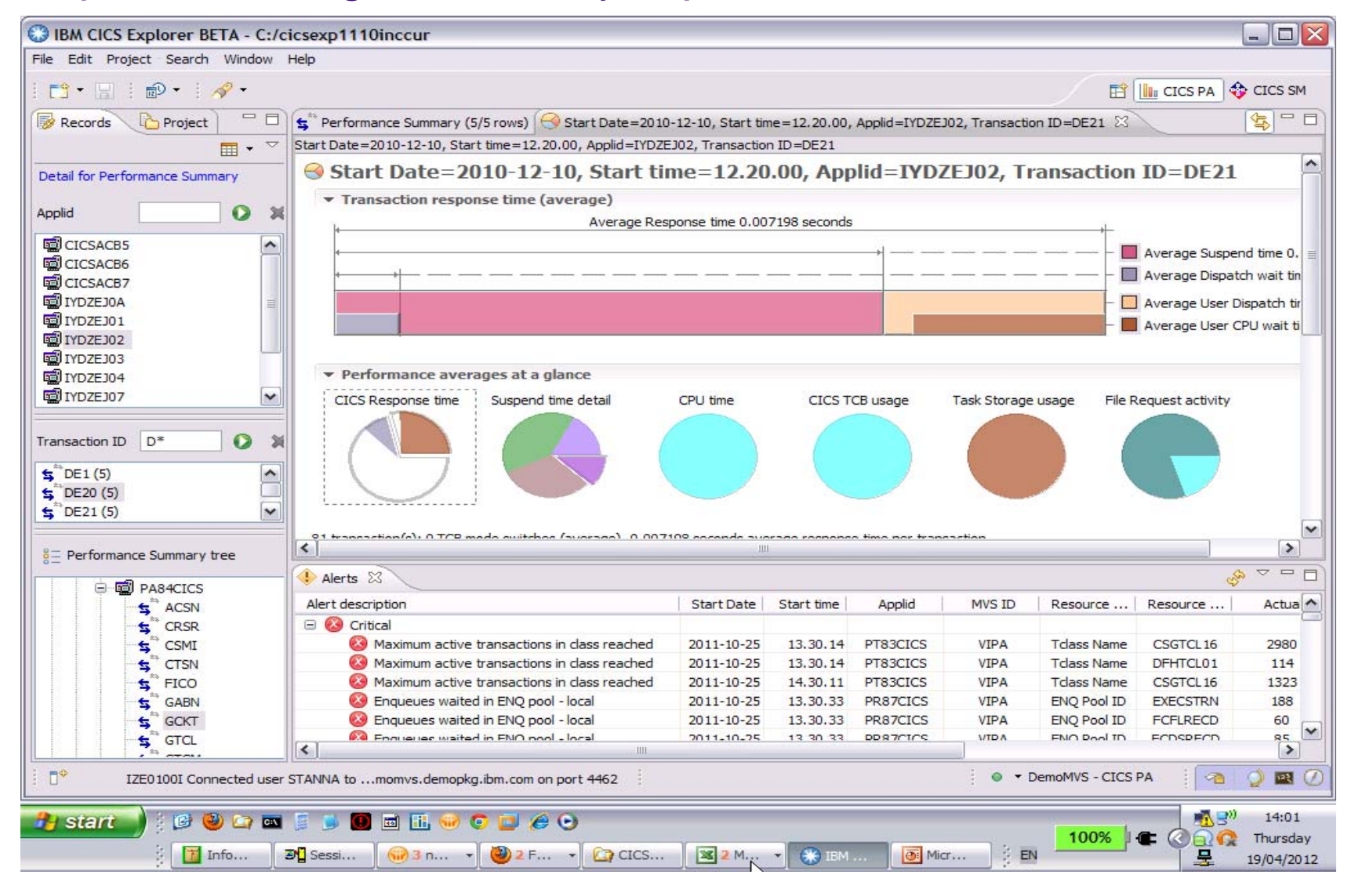

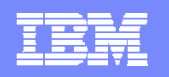

#### Suspend time details

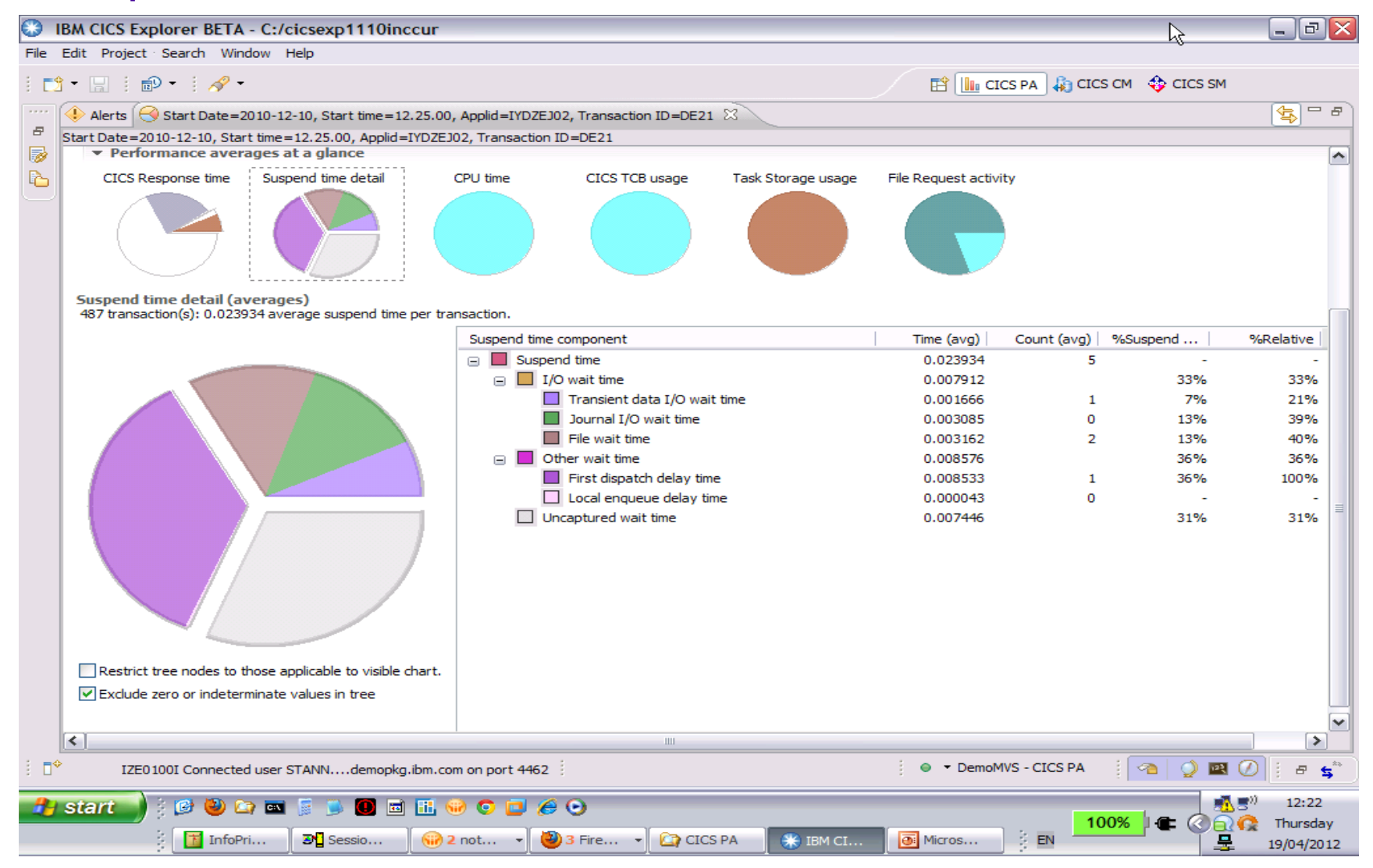